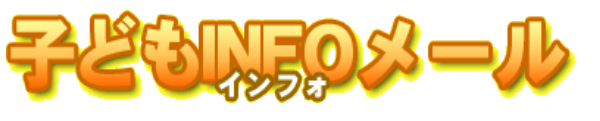

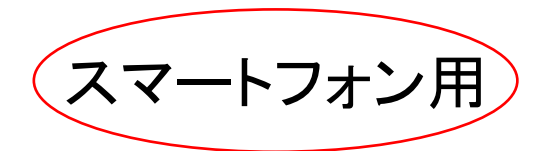

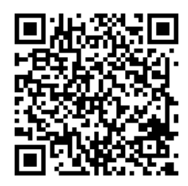

**新規アドレス登録方法**

携帯電話・スマートフォン・パソコンから **https://haida-0a7gr4.kids110.jp/cel/** にアクセスします。 本紙、右上のQRコードを読み取っていただくと、アクセスできます。 メールの受信制限をしている場合は、ドメイン受信許可設定で kids110.jp からの受信を可能にしてください。 ・これらの登録解除方法などは実際とは若干異なる場合がありますのでご了承ください。 ・インターネット接続に必要な通信料、携帯電話のパケット通信料などは個人負担になります。

 $\bf{(}1\bf{)}$  URLに接続してトップページが 開いたら、[新規登録]を選択します。  $\widehat{\mathbf{Q}}$  URLに接続してトップページが  $\widehat{\mathbf{Q}}$  内容を確認し、[同意し送信する]を  $\widehat{\mathbf{3}}$ 

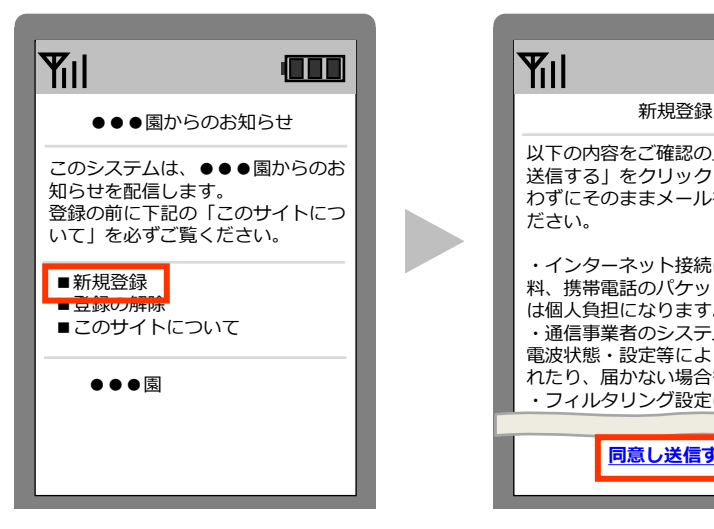

メールを受信したら、本文中に あるURLに接続します。 **⑤ ④** 各項目を入力し、[次へ]をクリック

お問い合わせください。

クリックします。

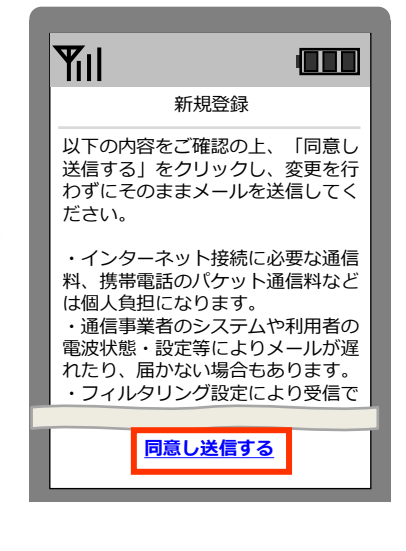

します。

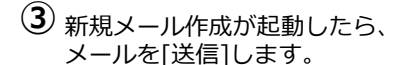

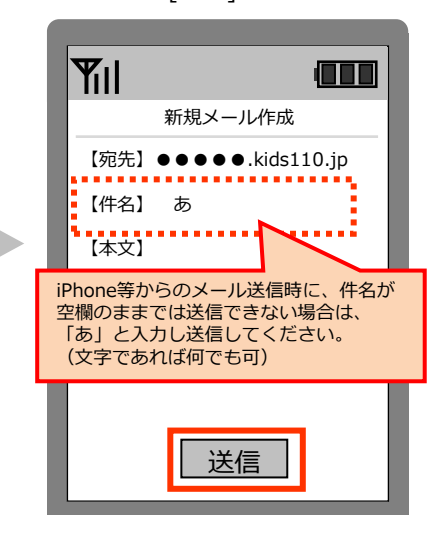

内容を確認し、[登録]をクリック **⑥** します。登録完了の画面が表示さ れ、確認メールが届きます。

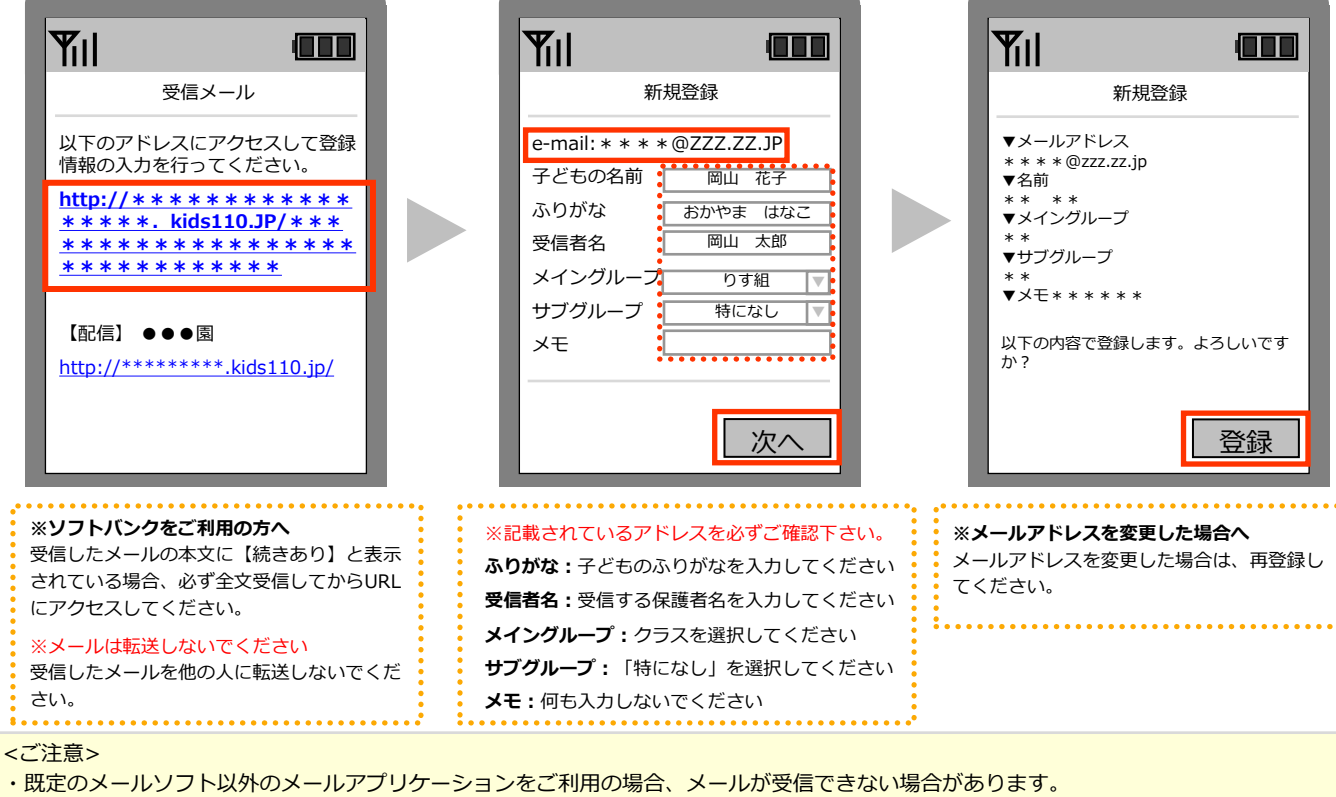

・「先頭がハイフン(-)から始まる」、「@(アットマーク)直前にドットがある」、「ドットマークが連続で含まれている」メール アドレスはインターネットの世界的なルールで不正なアドレスとされているため、受信できない場合があります。 ※操作や設定方法がご不明な場合は取扱説明書や各社ホームページをご確認頂くか、各携帯会社の窓口または携帯ショップまで

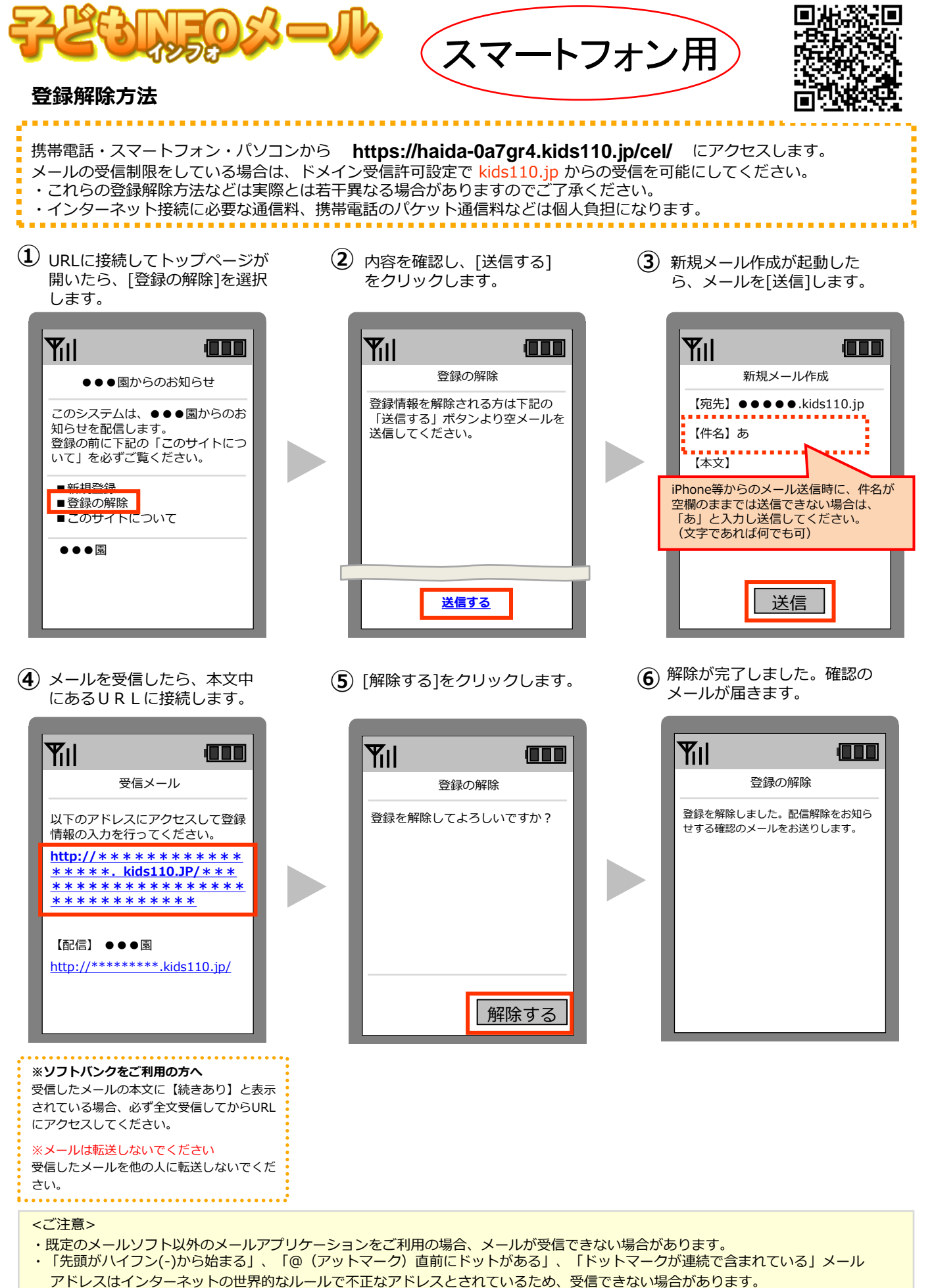

※操作や設定方法がご不明な場合は取扱説明書や各社ホームページをご確認頂くか、各携帯会社の窓口または携帯ショップまで お問い合わせください。